## **"Agricultural Research Manager (ARM)" – Ein Programm zur Datenerfassung und Berichterstattung im Versuchswesen**

## **Einleitung:**

ARM ist eine "integrierte" Versuchsmanagementsoftware, mit der alle Aufgaben von der Erstellung des Versuchsprotokolls, über die Versuchsanlage, die Erstellung von Reports inklusiver der statistischen Auswertung, bis zu hin zur Zusammenfassung einer Serie von Versuchen administriert werden können. Mit dem Programm können GEP und GLP Versuche administriert werden. Das Programm enthält angepasste Module zur Durchführung von Pflanzenschutzmittel-, Dünger- und Sortenversuchen. ARM ist ein Windows Programm, das Daten aus WORD und EXCELL übernehmen bzw. in diese Systeme ausgeben kann. Über die EDE (Electronic Data Exchange) Schnittstelle können Daten mit anderen Versuchsmanagementsystemen (z.B PIAFF) ausgetauscht werden.

ARM ist ein Programm von GDM software (http://www.gdmdata.com). Der Autor der Software, Dr. Steve Gylling, ist promovierter Landwirt (Unkrautbekämpfung) und hat 20 Jahre Erfahrung in der Durchführung von Versuchen. Die Firma GDM Datamanagement wurde 1982 gegründet und beschäftigt derzeit 5 Programmierer, die an der Weiterentwicklung der Software arbeiten. ARM ist die mit Abstand weltweit verbreitetste Versuchsmanagementsoftware. Sie wird weltweit z.B. von folgenden größeren Firmen eingesetzt: Arventis (jetzt BAYER crop sciences), BASF, Syngenta, FAC, Monsanto, DowAgrosciences (PRM5), ISK Biosciences, Scotts, Tomen, Sipcam, EDEN Biosciences, United Agri products, Uniroyal/Gustafson.

## **Übersicht:**

Mit Hilfe dieses Systems werden redundante (sich wiederholende) Dateneingaben vermieden. Durch die Verwendung hinterlegter, editierbarer Listen wird die Dateneingabe vereinfacht, beschleunigt und weitgehend standardisiert. So können beispielsweise einmal eingegebene Definitionen von Produkten in den Versuchsvarianten durch Auswahl aus einer Liste immer wieder benutzt werden, oder zu beobachtende Organismen aus den kompletten BAYER Code Listen (gesamtes Paket der Code Listen der EPPO sind hinterlegt) ausgewählt werden. Dateneingaben werden an gemachten Vorgaben überprüft: So werden z.B zur Vermeidung von Tippfehlern bei Dateneingaben in eine Klassenbonitur von 1-10 nur Werte von 1-10 angenommen. Boniturdaten können direkt am PC eingegeben oder über mobile elektronische Feldgeräte erfasst und dann in ARM eingelesen werden.

Das System erstellt aus den Eingaben vielfältige vordefinierte und anpassbare Ausdrucke als Hilfe für die Versuchsdurchführung (z.B. Versuchsplan, Labels, zu bestellende Versuchsmittelmengen, detaillierte Spritzpläne mit Aufwandmengen pro Behandlung, Aufgabenlisten für vordefinierbare Zeiträume, Datenaufnahmebögen, Unterlagen für Versuchsbesichtigungen). Anhand der eingegebenen Daten können jederzeit komplette Versuchsberichte inklusive gewünschter statistischer Auswertungen und Grafiken erstellt werden. Es können weitgehend vordefinierte und anpassbare Versuchsberichtformate verwendet werden. Mit ARM 7 ist es zusätzlich möglich, ein individuelles Versuchsberichtformat in WORD zu erstellen, in das die relevanten Daten eingelesen werden.

Einmal definierte Versuchsberichtformate sind abspeicherbar und für die Bearbeitung weiterer Versuche abrufbar.

#### **Module:**

## **ARM –**

Das zentrale Verwaltungsprogramm. Mit diesem Programm werden 2 Arten von Dateien erzeugt: \*.prt und \*.DAT. Die \*.prt Dateien (ca. 20 KB Speicherplatz) enthalten alle Informationen zu einem Versuchsprotokoll (Was soll wann, wo und wie gemacht werden). Die \*.dat Dateien (ca. 30 bis 70 KB Speicherplatz) werden vom System aus den \*.prt Dateien erstellt. Die Informationen der dem Versuch zugrundeliegenden Protokoll (\*prt Datei), wird für den einzelnen Versuch übernommen. Zusätzlich werden in dieser Datei die Randomisation, die Detailinformationen zum Versuchsstandort, den einzelnen Applikationen sowie die Boniturwerte abgespeichert.

## **DatCol –**

Ein Zusatzmodul, das auf im Feld einsetzbaren Datenaufnahmegeräten läuft, und die elektronische Datenaufnahme im Feld ermöglicht. Randomisationen und Bonituraufgaben werden von ARM an das Datenaufnahmegerät übergeben. Nach Eingabe der Boniturwerte im Feld werden diese direkt in die \*.dat Datei in ARM eingelesen.

#### **ST – ARM summary across trials –**

Eine Zusatzoption zur Zusammenfassung von Daten über eine Serie von Versuchen.

## **Ablauf von der Planung bis zur Auswertung:**

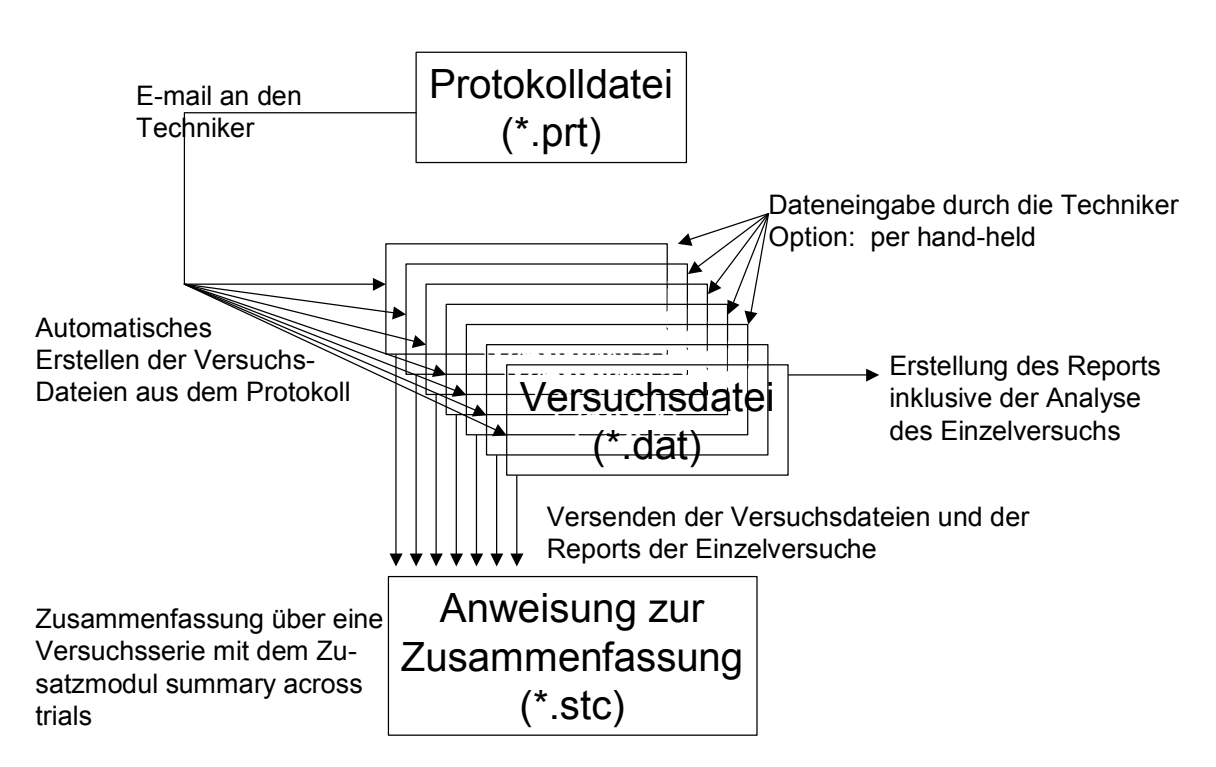

# Informationsfluss in ARM

## **Das Versuchsprotokoll (\*.prt ):**

Das Versuchsprotokoll enthält alle für die Versuchsdurchführung erforderlichen Anweisungen:

- Versuchsziel, die Protokollnummer, Angaben zum Verantwortlichen für die Versuchsserie, gewünschte Versuchsstandorte, Anzahl der Versuche
- Zu beachtende Richtlinien
- Angaben zur minimalen Parzellengröße, der Anzahl der Wiederholungen, zum statistischen Design und der durchzuführenden Analysen
- Angaben zur Kultur und den zu beobachtenden Zielparametern
- Alle Details zu den durchzuführenden Behandlungen und Beobachtungen/Bonituren inklusive eines Arbeitsplans (Was muss wann gemacht werden)
- Weitere Anweisungen als Kommentare

## **Die Versuchsdatei (\*.dat)**

Eine Versuchsdatei zur Aufnahme der Daten zum einzelnen Versuchsstandort wird automatisch aus der Protokolldatei erstellt. Dabei werden die Daten aus dem Protokoll übernommen (z.B. die Details zur Behandlung, die Parzellengröße, die Anzahl der Wiederholungen, Details zu den verlangten Bonituren....) und eine Randomisierung für die Versuchsanlage vorgeschlagen. Für den einzelnen Versuch können Änderungen vorgenommen werden. So kann z. B. die Randomisierung oder die Parzellengröße angepasst, oder eine zusätzliche Wiederholung eingefügt werden.

Die Versuchsdatei stellt Eingabefelder zum Versuchsstandort (Lage, Bodenverhältnisse, Vorbehandlungen, Angaben zur Kultur .....) zu den Applikationsbedingungen, sowie zur Eingabe der Boniturdaten zur Verfügung.

Zur Vereinfachung der Eingaben stehen für die meisten Eingabefelder vom Anwender editierbare Listen im Hintergrund zur Verfügung, aus denen Daten per Mausklick übernommen werden können. Dadurch wird sichergestellt, dass innerhalb einer Organisation mit denselben Abkürzungen gearbeitet wird. So müssen beispielsweise die Einzelheiten (verwendete Düsen, Spritzbalkenbreite...) verwendeter Spritzen nicht jedes Mal neu eingegeben werden, sondern die Daten der "Standardspritze" werden per Mausklick übernommen.

Basierend auf den gemachten Eingaben können diverse für die Versuchsdurchführung wichtige Ausdrucke angefertigt werden: Versuchsplan, Labels für Parzellen oder Versuchsmittel, erforderliche Mittelmengen für die Versuchsmittelbestellung (Berechnung erfolgt automatisch basierend auf den Angaben zu Parzellengröße), Spritzpläne mit detaillierten Angaben für die Mittelmengen pro Behandlung, Datenaufnahmebögen, Formblätter zur Aufnahme von Notizen für die Teilnehmer von Versuchsbesichtigungen.

Die Boniturdaten können vom Datenaufnahmebogen (im Feld per Hand ausgefüllt) abgetippt oder direkt von einem elektronischen Datenaufnahmegerät mit der DatCol Software eingelesen werden. Weiter ist es möglich, Daten aus EXCELL Datenbögen einzulesen ("cut and paste").

Mit den Boniturdaten sind innerhalb von ARM Berechnungen möglich. Typisches Beispiel ist die Umrechnung der Erträge der einzelnen Parzelle auf eine Angabe pro ha bei einer einstellbaren Standardfeuchte des Erntegutes oder auch die Auswertung von Zählergebnissen zur Wirksamkeit eines Mittels mit der "Henderson&Tilton" oder der "Abbott" Formel. Diverse Standardberechnungen sind voreingestellt: z.B. Diverse Berechnungen zu "subsamples", die vorgenannten Berechnungen oder auch diverse Transformationen zur "Homogenisierung" der Daten falls im Bartletts Test Inhomogenität der Daten festgestellt wird (Log, SQR,Arcsin square root).

Durch die Eingabe der gewünschten Teststatistik in die Spaltenköpfe über den Boniturdatenspalten, kann die für den Datensatz gewünschte Teststatistik mit dem Signifikanzniveau festgelegt werden (z.B. LSD, Duncan, Student-Neuman-Keuls, Tukey, Dunnetts, Waller-Duncan).

Alle Daten lassen sich über ein integriertes Grafiktool graphisch darstellen. Neben Balken, Flächen oder Liniendiagrammen ist z.B. auch eine Box-Whisker Darstellung integriert.

Die Datenspalten können für den Ausdruck als auch für die Bearbeitung beliebig sortiert werden (z.B. nach Beobachtungsparameter und Datum um alle Bonituren auf eine bestimmte Krankheit in chronologischer Reihenfolge darzustellen und auszudrucken).

Zur Erstellung eines Reports muss der Anwender die Informationen inklusive der gewünschten "Detailtiefe" festlegen: Zum Beispiel welche Informationen zu den Behandlungen sollen ausgegeben werden, sollen nur Behandlungsmittelwerte oder die Daten der einzelnen Parzellen ausgegeben werden. ARM berechnet die gewünschte Statistik während des Prozesses der Reporterstellung aus den Grunddaten der \*.dat Datei bei jeder Reporterstellung neu. Einmal gemachte Einstellungen zu den Reports können abgespeichert und in weiteren Reports zu anderen Versuchen wieder verwendet werden. In ARM 7 (neueste Version, erhältlich voraussichtlich ab März 2003) können mit WORD auch individuelle Report Formblätter erstellt werden, in die die relevanten Daten aus der Versuchsdatei eingelesen werden.

Die Ausgabe der Reports kann entweder direkt auf dem Drucker als auch in die Standard Office Programme (WORD oder EXCELL) für eine Weiterbearbeitung erfolgen.

#### **Optionales Modul: Summary across studies**

Mit diesem, als Zusatz zu ARM erhältlichen Modul, ist es möglich, Versuchsdateien aus einer Serie von Versuchen auszuwählen, die bestimmten Kriterien entsprechen (z.B. Behandlungen mit den gleichen Aufwandmengen enthalten, alle in einem bestimmten Land durchgeführt wurden oder alle aus einem bestimmten Versuchsjahr stammen). Aus diesen so ausgewählten Versuchen können dann Zusammenfassungen erstellt werden: z.B. ein Mittelwert der Ernteergebnisse oder der mittlere Wirkungsgrad zu einem Beobachtungstermin (inklusive der deskriptiven Statistik und einer Varianzanalyse mit vordefinierten Testverfahren über alle Versuchsstandorte).

#### **Systemvoraussetzugen:**

ARM ist eine Software die unter 32Bit Windows Systemen lauffähig ist. (Windows 95, 98, 2000, XP, ME, NT 4.0 oder neuer).

ARM ist ein Einzelplatzsystem. Sämtliche Daten und Listen können auf einem Netzwerk abgelegt und von mehreren Nutzern genutzt werden.